## **Components or Streams in DOORS Next Generation**

You can now work with a Component or Stream by creating a new Data Source from it so that DOORS Next Generation projects can be connected to specific Components/Streams.

To create a Component/Stream Data Source

Right-click a Component element in DataHub Explorer and select **Create Component/Stream as Data Source**.

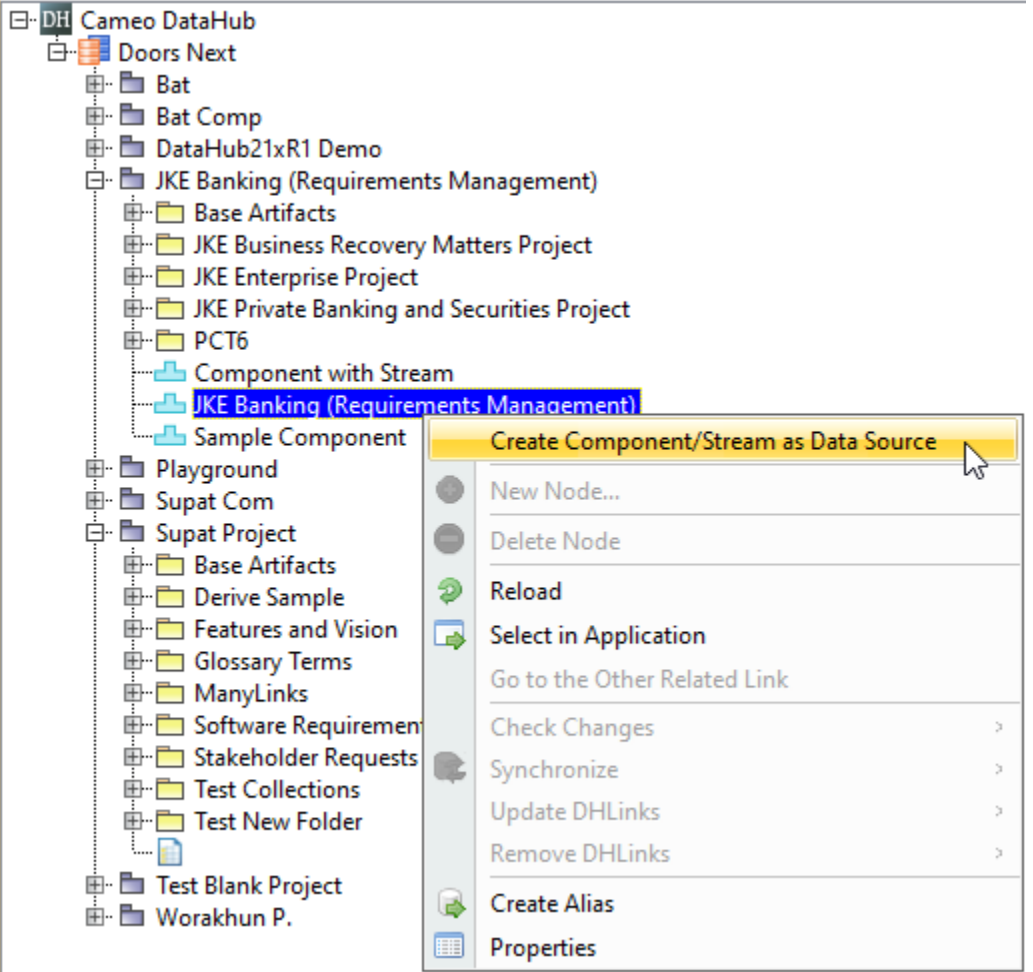

The Create Component/Stream as Data Source command.

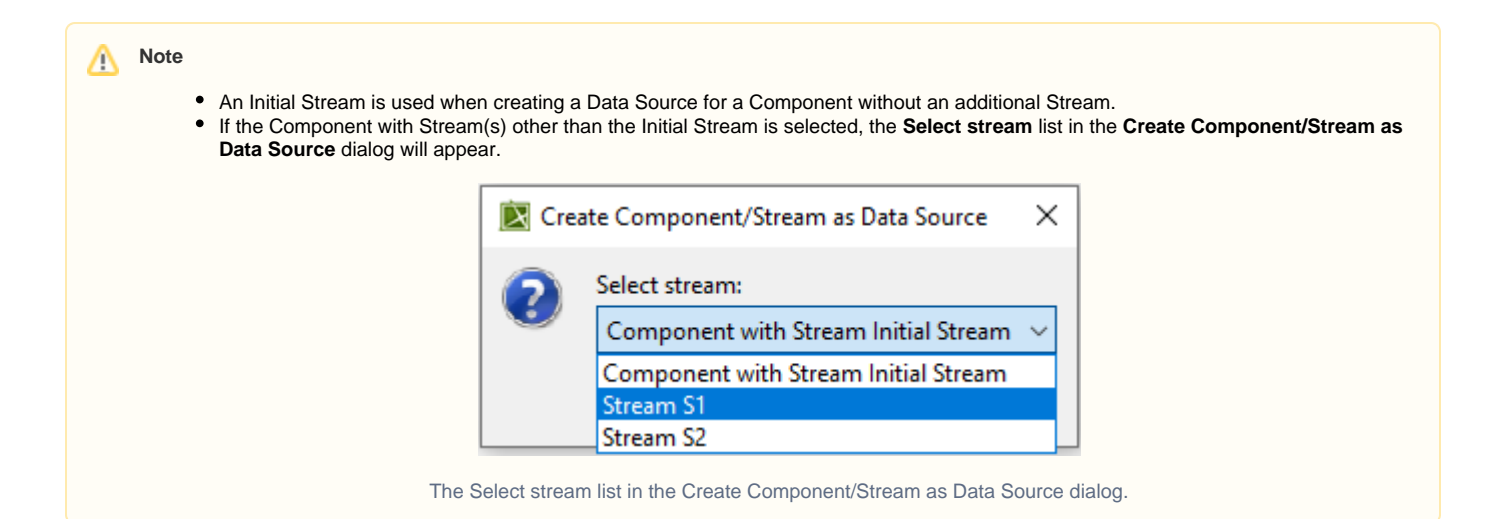

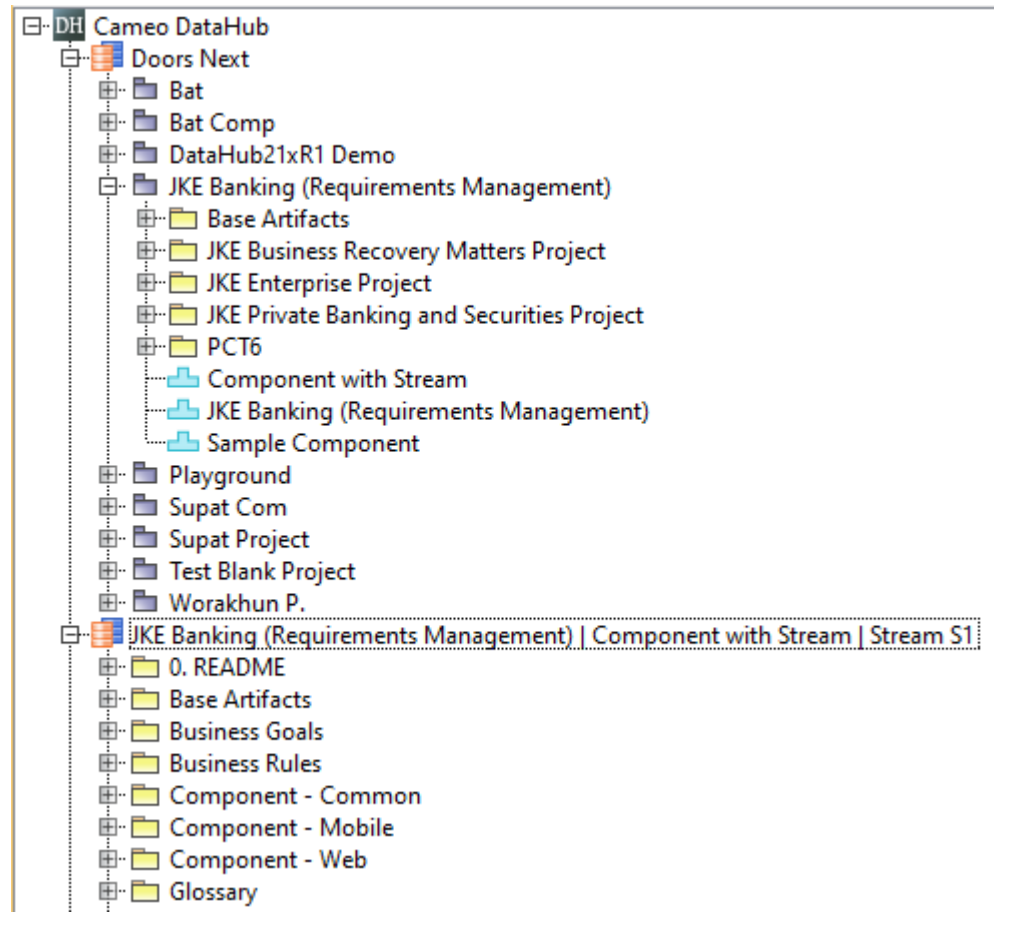

The created Component/Stream Data Source.

## ⋒ **Information**

The Component/Stream Data Source name is represented in the format of <Project Area name> | <Component name> | <Stream name>.